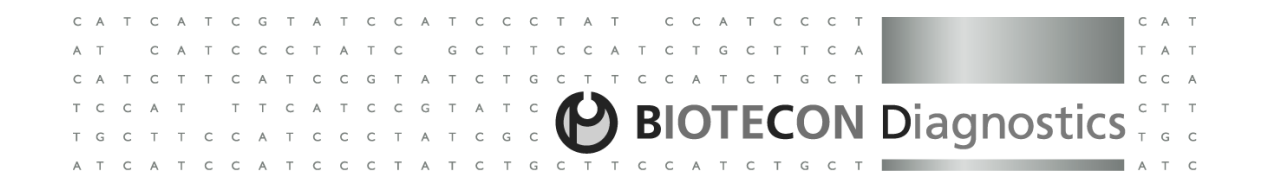

For food testing purposesFOR IN VITRO USE ONLY

# **food**proof® **Campylobacter Detection Kit- Hybridization Probes (LC 1.x, 2.0, 480 II) -**

## **Version 4, September 2017**

PCR kit for the qualitative detection of Campylobacter DNA using the LightCycler® Systems

## **Order No. R 310 05**

Kit for 96 reactions for a maximum of 90 or 94 samples (depending on the instrument used)

**Store the kit at -15 to -25 °C**

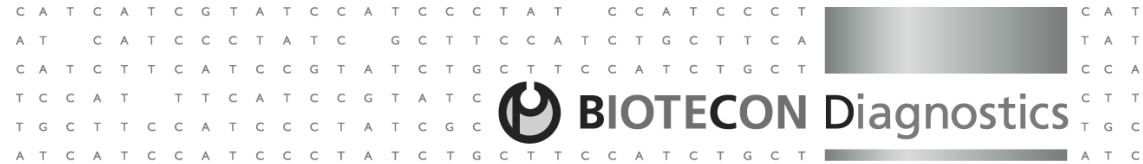

## **Table of Contents**

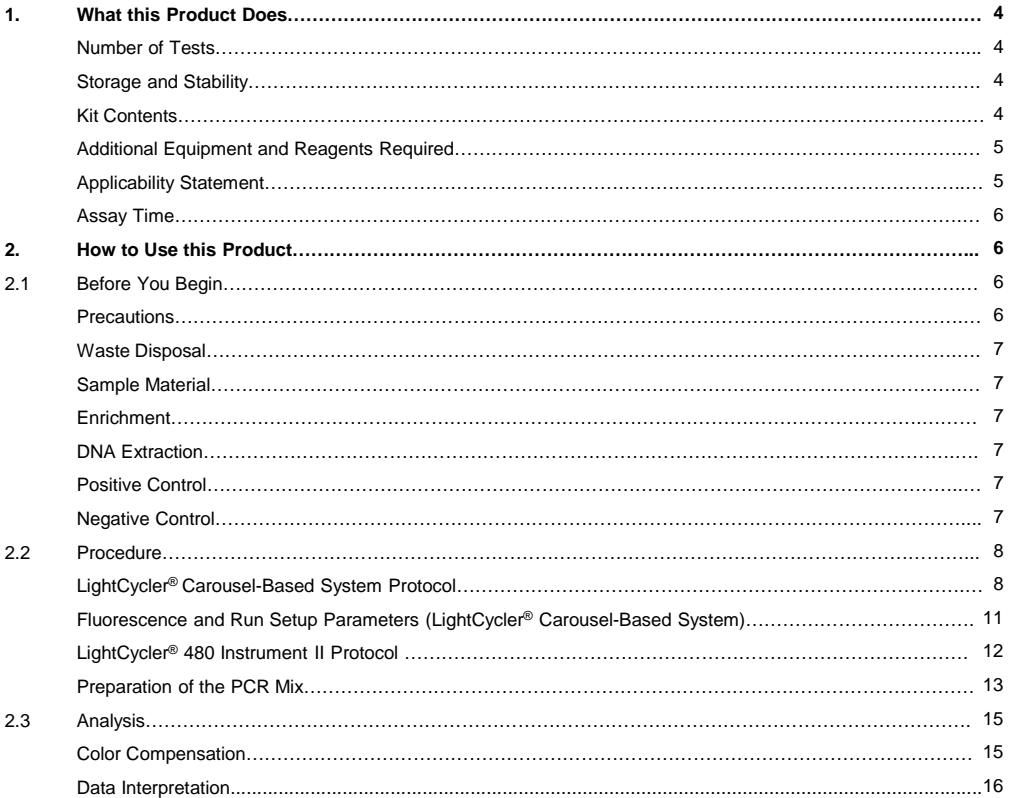

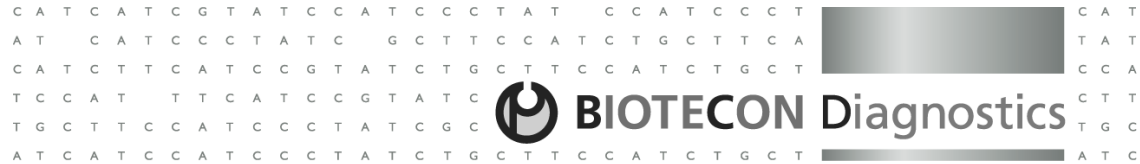

## **Table of Contents**

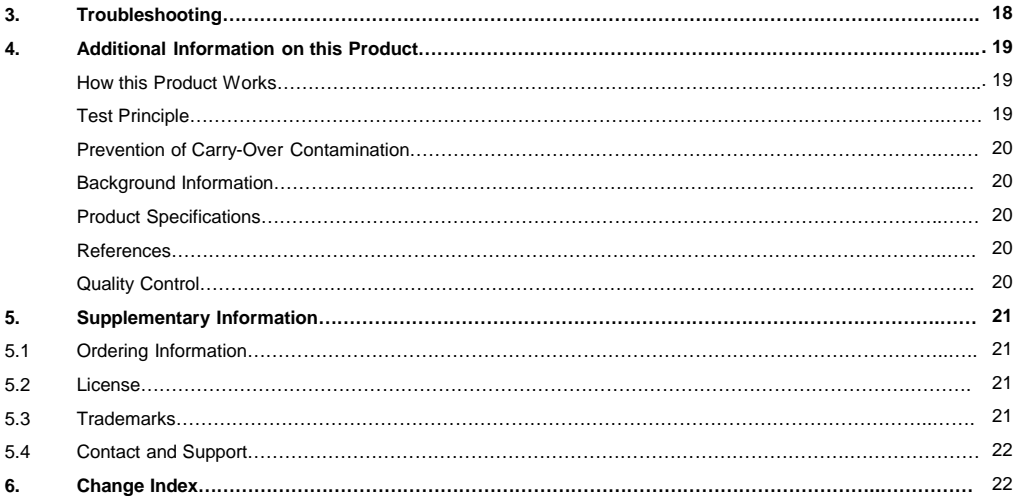

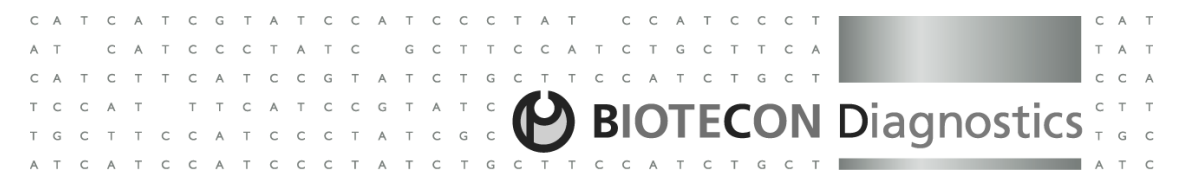

## **1. What this Product Does**

**Number of Tests**

 The kit is designed for 96 reactions with <sup>a</sup> final reaction volume of 20 µl each. Up to 30 samples (single sample preparation) can be analyzed per LightCycler® Carousel-Based System run and up to <sup>94</sup> samples plus positive andnegative control reactions per LC® 480 Instrument II run (i.e., the complete kit allows analysis of a maximum of 90 samples or 94 samples).

## **Storage and Stability**

The kit is shipped on dry ice.

• Store the kit at –15 °C to –25 °C through the expiration date printed on the label.

• Once the kit is opened, store the kit components as described in the following Kit Contents table:

### **Kit Contents**

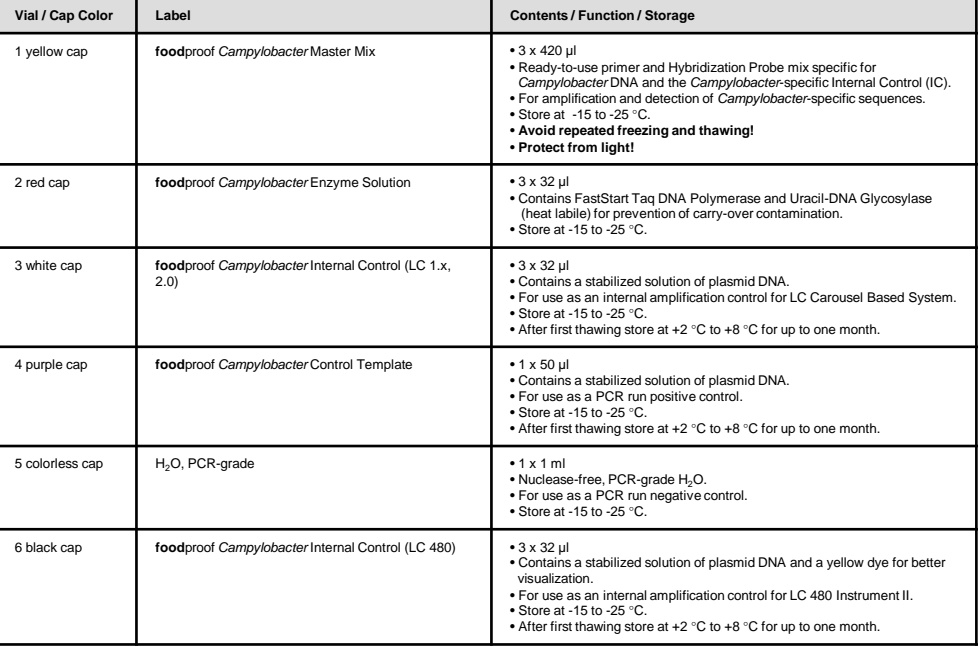

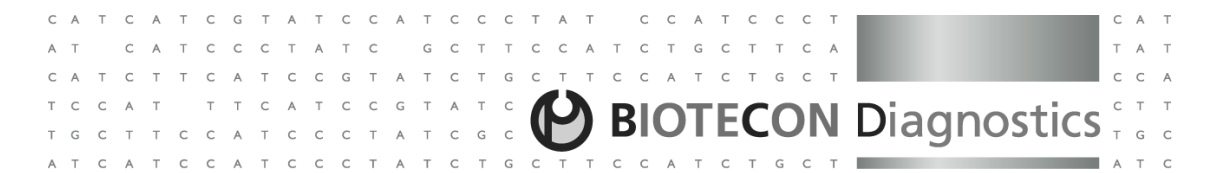

#### **Additional Equipment and Reagents Required**

 $\bullet$  LightCycler® Carousel-Based System (LightCycler® 1.x, 2.0 Instrument, Roche Applied Science) $^2$ 

• or LightCycler® <sup>480</sup> Instrument II (Roche Applied Science)<sup>2</sup>

• LightCycler® 20 µl - Capillaries<sup>2</sup>

 $\bullet$  or white LightCycler® 480 compatible PCR plate with optical sealing foil<sup>2</sup>

• LightCycler<sup>®</sup> Color Compensation Set<sup>2</sup>

• Standard benchtop microcentrifuge containing <sup>a</sup> rotor for 2.0 ml reaction tubes.

The LightCycler® Carousel-Based System provides adapters that allow LightCycler® Capillaries to be centrifuged in<sup>a</sup> standard microcentrifuge rotor.

or

• LC Carousel Centrifuge 2.0<sup>2</sup> for use with the LightCycler<sup>®</sup> 2.0 Sample Carousel (optional).

or

 • Standard swing bucket centrifuge containing <sup>a</sup> rotor for multiwell plates (for LC 480 Instrument II users) If you use <sup>a</sup> LightCycler® Instrument version below 2.0 you need in addition the LC Carousel Centrifuge 2.0 Bucket 2.1<sup>2</sup>. To adapt the LightCycler® 2.0 Sample Carousel to the former LC Carousel Centrifuge, you need the LC Carousel Centrifuge 2.0 Rotor Set<sup>2</sup>.

• **food**proof ShortPrep II Kit (Order No. <sup>S</sup> <sup>400</sup> 02)<sup>1</sup>

#### or

• **food**proof Sample Preparation Kit II (Order No. <sup>S</sup> <sup>400</sup> 05)<sup>1</sup>

• Nuclease-free, aerosol-resistant pipette tips

• Pipettes with disposable, positive-displacement tips

• Sterile reaction tubes for preparing PCR mixes and dilutions

<sup>1</sup> Available from BIOTECON Diagnostics; see Ordering Information for details 2 Available from Roche Diagnostics

### **Applicability Statement**

 The **food**proof Campylobacter Detection Kit is intended for the rapid detection of fragments of Campylobacter-specific sequences, isolated from enrichment cultures prepared by valid methods and inoculated with all kinds of foods that arepotentially contaminated with Campylobacter. The kit detects the following species:

5

Thermotolerant Campylobacter:  $\Box$  Other

C. coli C. fetusC. lari C. upsaliensis

Other Campylobacter. C. jejuni C. hyointestinalis

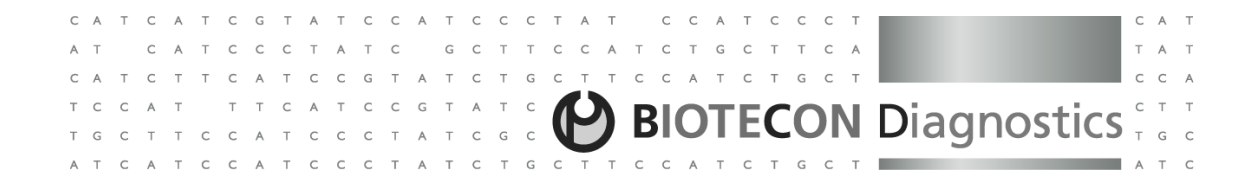

The detection of some strains of other *Campylobacter* species may be possible. The kit must not be used in diagnostic procedures. The kit described in this Instruction Manual has been developed for the LightCycler® Carousel-BasedSystem and the LightCycler® <sup>480</sup> Instrument II.

#### **Assay Time**

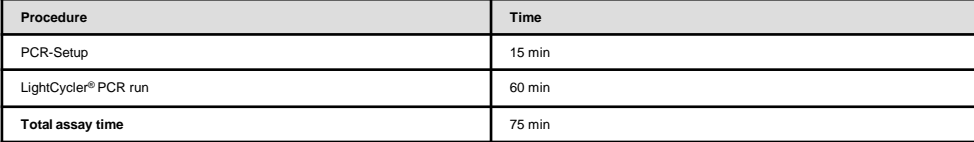

## **2. How to Use this Product**

## **2.1 Before You Begin**

### **Precautions**

 Detection of Campylobacter DNA using the **food**proof Campylobacter Detection Kit requires DNA amplification by PCR. The kit provides all the reagents required for the PCR. However, in order to achieve reliable results, the entire assay procedure must be performed under nuclease-free conditions. Follow the instructions below to avoid nuclease-, carryover-, or cross-contamination:

• Prepare appropriate aliquots of the kit solutions and keep them separate from other reagents in the laboratory.

- Use nuclease-free labware (e.g., pipettes, pipette tips, reaction vials).
- Wear gloves when performing the assay.
- To avoid cross-contamination of samples and reagents, use fresh aerosol-preventive pipette tips.
- To avoid carry-over contamination, transfer the required solutions for one experiment into <sup>a</sup> fresh tube, rather than directly pipetting from stock solutions.
- Do not touch the surface of the capillaries, the PCR plate or the optical sealing foil. Always wear gloves when handling
- the capillaries, the PCR plate or the optical sealing foil .
- Physically separate the workplaces for DNA preparation, PCR-setup, and PCR to minimize the risk of carry-overcontamination. Use <sup>a</sup> PCR-hood for all pipetting steps.
- In order to avoid cross-contamination, close all capillaries that contain sample DNA and negative controls beforepipetting positive controls.

Keep the foodproof *Campylobacter* Master Mix (vial 1, yellow cap) away from light.

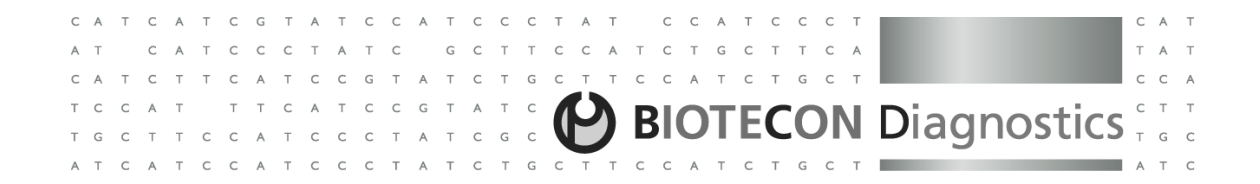

#### **Waste Disposal**

Place any waste and biohazard material potentially contaminated with pathogenic bacteria in an appropriate plastic Contaminated Waste bag and label as follows: CONTAMINATED Waste, Room number, date and initials. The bagshould be autoclaved and then disposed of according to local regulations.

#### **Sample Material**

Use any sample material suitable for PCR in terms of purity, concentration, and absence of inhibitors. For preparation of genomic DNA from raw material or from food enrichments, refer to the corresponding product package inserts of <sup>a</sup>suitable sample preparation kit (see Additional Equipment and Reagents Required).

#### **Enrichment**

 Pre-enrichment broth and temperature according to ISO 10272-1:2006 or BAM (Chapter 7) or USDA for 20-44 h. Othersuitable, validated enrichment procedures can also be used.

#### **DNA-Extraction**

 BIOTECON Diagnostics provides sample preparation kits suitable for all kind of foods and raw materials (see "Additional Equipment and Reagents Required"). For more product information please refer to www.bc-diagnostics.com.

#### **Positive Control**

Always run <sup>a</sup> positive control with the samples. To prepare <sup>a</sup> positive control, replace the template DNA with the provided control DNA [**food**proof Campylobacter Control Template (vial 4, purple cap)] or with <sup>a</sup> positive sample preparation control. Always close capillaries with template DNA and negative controls before adding positive control DNA.

#### **Negative Control**

Always run a negative control with the samples. To prepare a negative control, replace the template DNA with H<sub>2</sub>O, PCR-grade (vial 5, colorless cap). Include <sup>a</sup> negative control during sample preparation to monitor reaction purity andcross-contamination. This extraction control can be used as an additional negative control reaction.

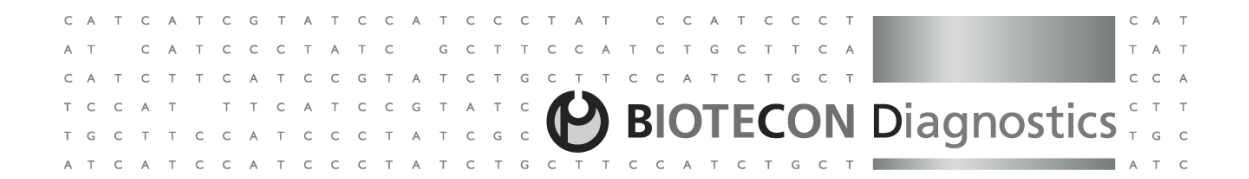

## **2.2 Procedure**

#### **LightCycler® Carousel-Based System Protocol**

The following procedure is optimized for use with the LightCycler® Carousel-Based System. Program the LightCycler® Carousel-Based System before preparing the reaction mixes. <sup>A</sup> LightCycler® Carousel-Based System protocol that usesthe **food**proof Campylobacter Detection Kit contains the following programs:

• Pre-Incubation to prevent carry-over contamination (UNG), to activate FastStart Taq DNA polymerase and forDNA-denaturation

• Amplification of the target DNA

• Melting Curve Analysis of the DNA-probe-hybrids

• Cooling of rotor and thermal chamber

For details on how to program the experimental protocol, see the LightCycler® Instrument Operator's Manual.

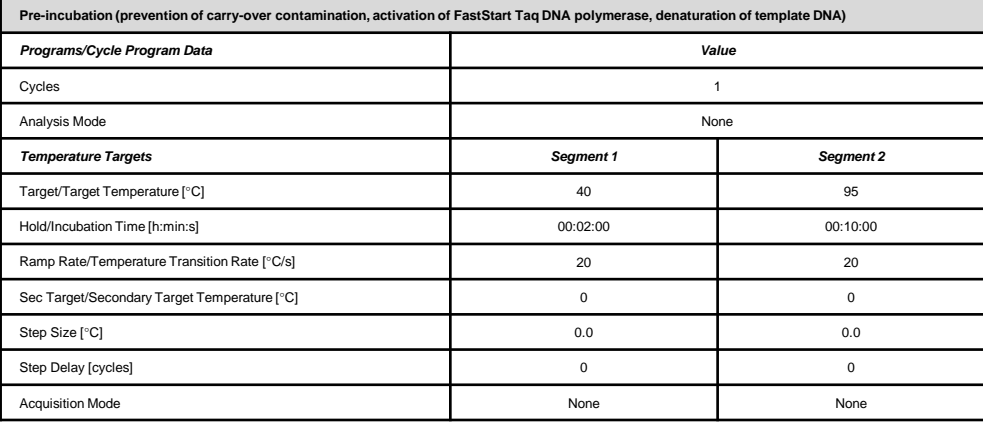

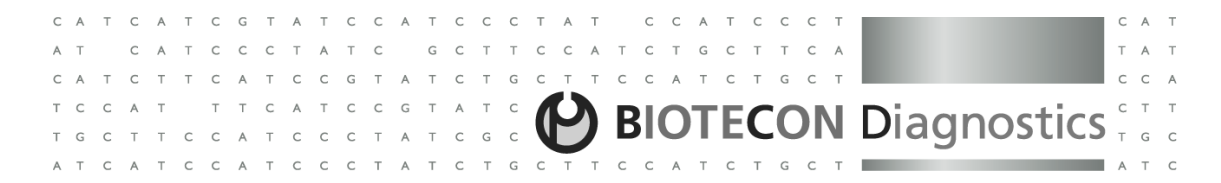

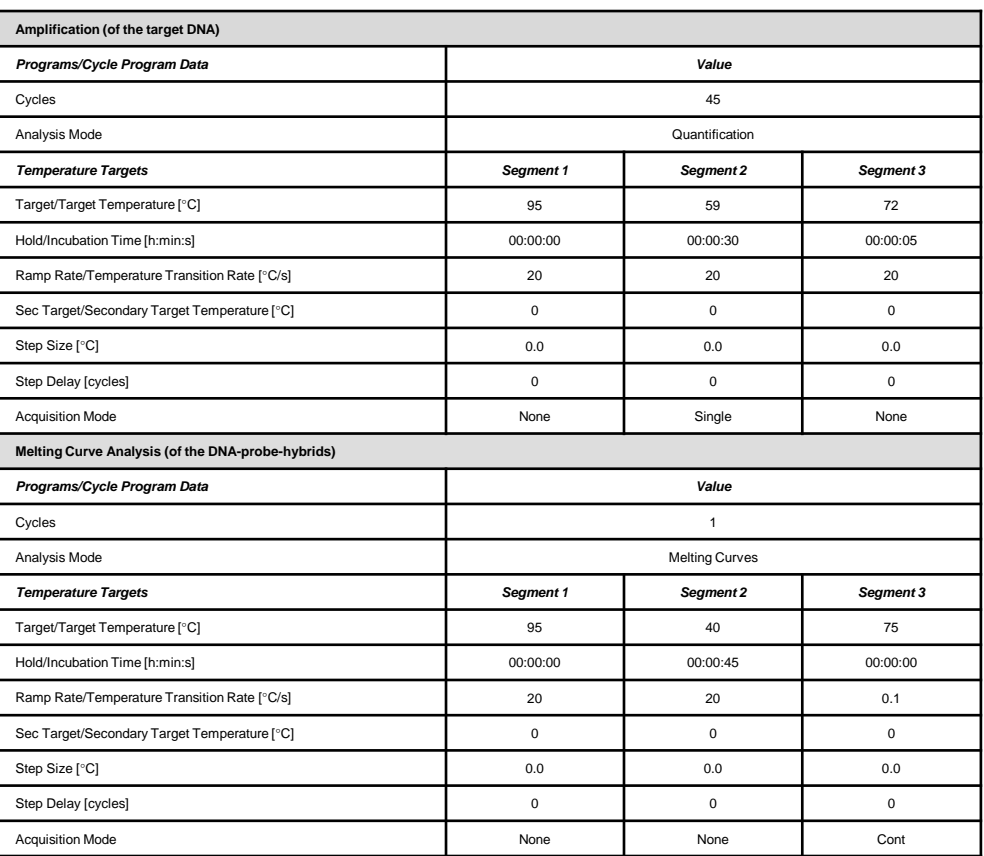

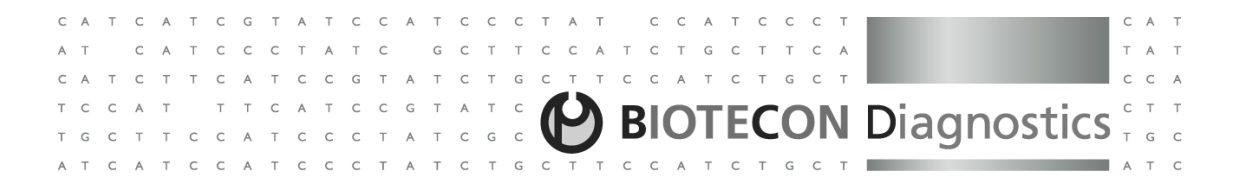

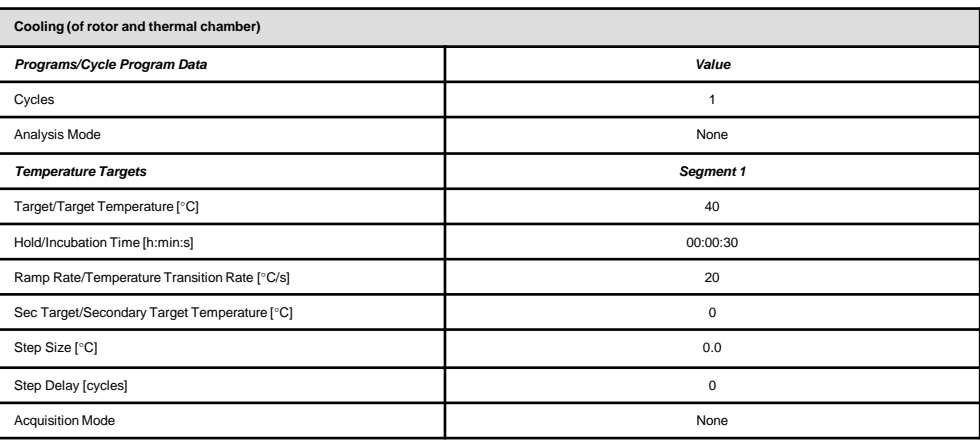

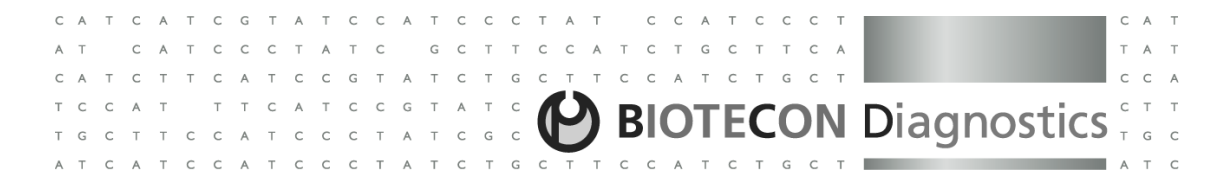

#### **Fluorescence and Run Setup Parameters (LightCycler® Carousel-Based System)**

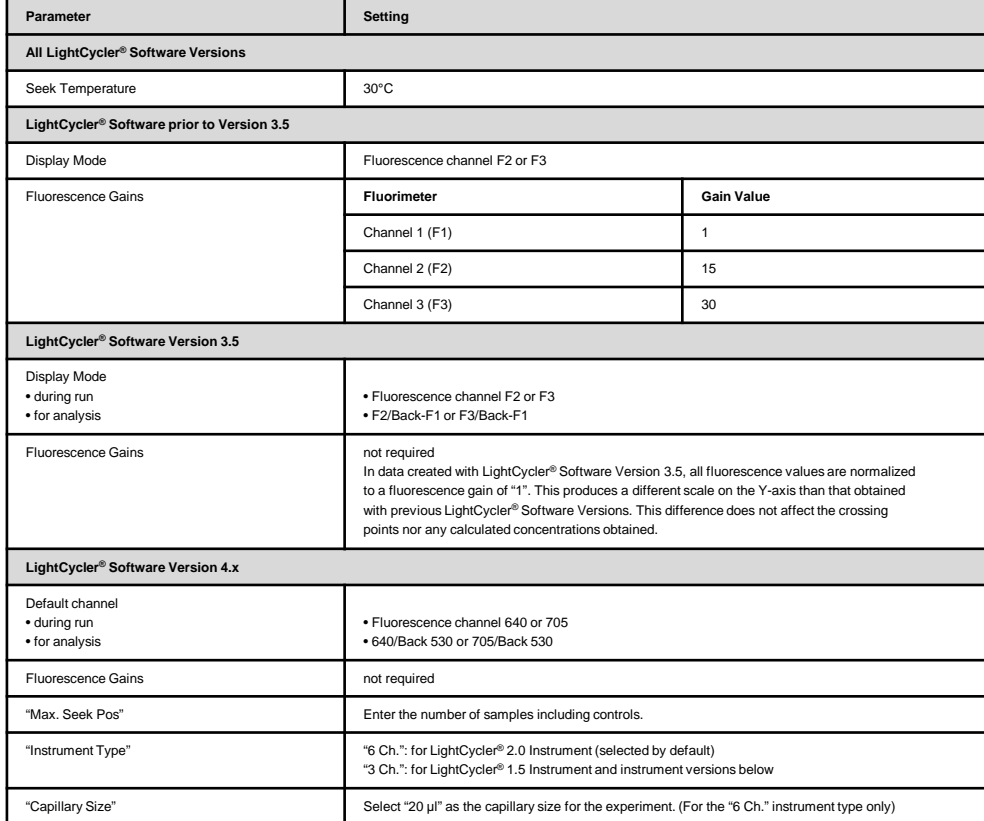

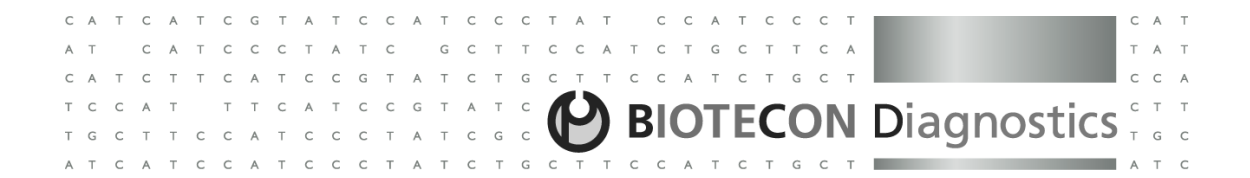

### **LightCycler® <sup>480</sup> Instrument II Protocol**

The following procedure is optimized for use with the LightCycler® <sup>480</sup> Instrument II. Program the LightCycler® <sup>480</sup> Instrument II before preparing the reaction mixes. <sup>A</sup> LightCycler® <sup>480</sup> Instrument II protocol that uses the **food**proof Campylobacter Detection Kit contains the following programs:

• Pre-Incubation to prevent carry-over contamination (UNG), to activate FastStart Taq DNA polymerase and forDNA-denaturation

• Amplification of the target DNA

• Melting Curve Analysis of the DNA-probe-hybrids

• Cooling of the LightCycler® <sup>480</sup> Instrument II

For details on how to program the experimental protocol, see the LightCycler® <sup>480</sup> Instrument Operator's Manual.

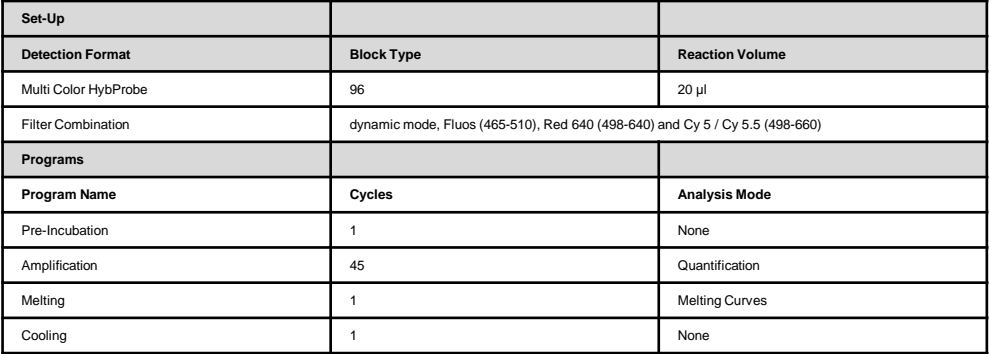

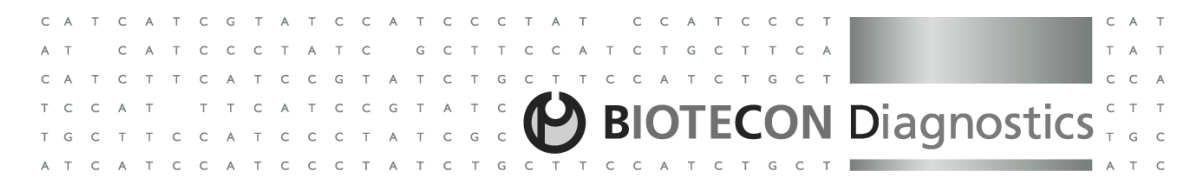

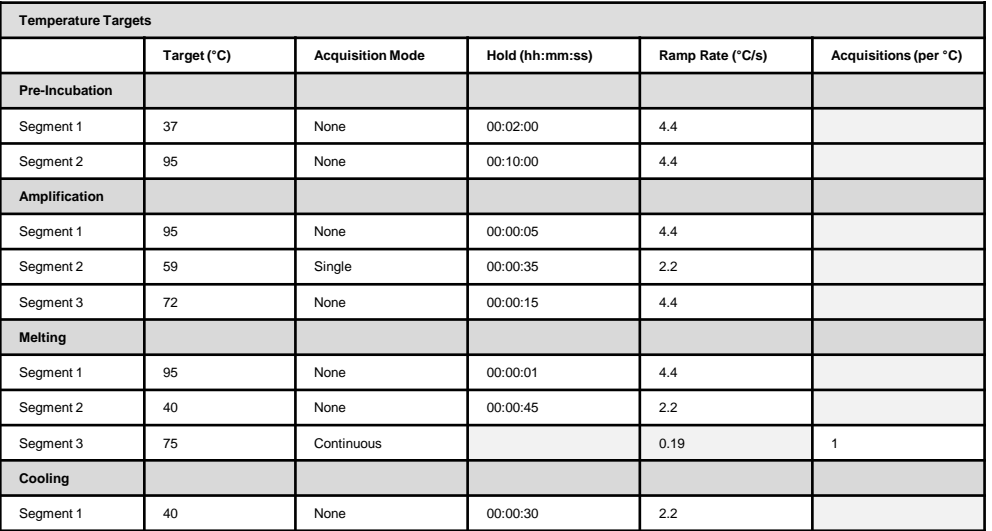

### **Preparation of the PCR Mix**

Proceed as described below to prepare <sup>a</sup> 20 µl standard reaction.

**Note:** The kit contains two different internal amplification controls which are used depending on the instrument utilized. For the LightCycler® Carousel-Based System use the **food**proof Campylobacter Internal Control (LC 1.x, 2.0) (vial 3, white cap) and for the LightCycler ® <sup>480</sup> Instrument II use the **food**proof Campylobacter Internal Control (LC <sup>480</sup> II) (vial 6, black cap).

Do not touch the surface of the capillaries. Always wear gloves when handling the capillaries. For LightCycler<sup>®</sup> 480 Instrument II users, do not touch the upper surface of the PCR multiwell plate.

- 1. Depending on the total number of reactions, place the required number of LightCycler® Capillaries in centrifugeadapters or in <sup>a</sup> LightCycler® Sample Carousel in <sup>a</sup> LC Carousel Centrifuge Bucket.
- 2. Thaw the solutions and, for maximal recovery of contents, briefly spin vials in <sup>a</sup> microcentrifuge before opening. Mix carefully but thoroughly by pipetting up and down.
- 3. In <sup>a</sup> 1.5 ml reaction tube, prepare the PCR Mix by adding the following components in the order mentioned below, then mix gently but thoroughly by pipetting up and down:

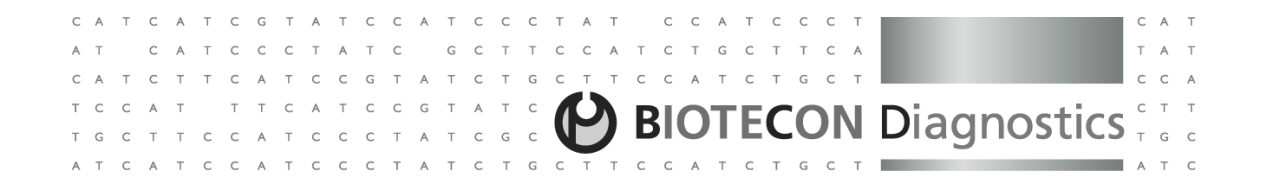

The volumes indicated below are based on a single 20 µl standard reaction. Prepare the PCR mix by multiplying the amount in the "Volume" column by the number of reactions to be cycled plus one or two additional reactions to coverpipetting losses.

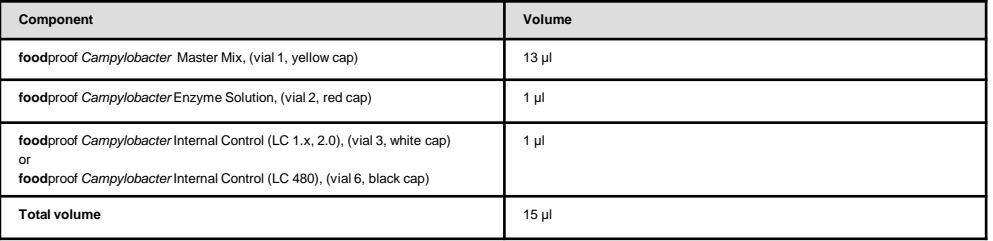

4. Mix carefully but thoroughly by pipetting up and down. Do not vortex.

• Pipet <sup>15</sup> µl PCR mix into each LightCycler® capillary or into each well of the PCR plate.

• For the samples of interest, add <sup>5</sup> µl sample DNA to <sup>a</sup> capillary (seal with <sup>a</sup> stopper ) or to <sup>a</sup> well.

 $\bullet$  For the negative control, add 5 µl H<sub>2</sub>O, PCR-grade (vial 5, colorless cap) to a capillary (seal with a stopper) or to a well.

 • For the positive control, add <sup>5</sup> µl **food**proof Campylobacter Control Template (vial 4, purple cap) to <sup>a</sup> capillary (seal with <sup>a</sup> stopper) or to <sup>a</sup> well.

• Seal the plate accurately with an optical sealing foil.

5. LightCycler® Carousel-Based System:

• Place the adapters (containing the capillaries) in <sup>a</sup> standard benchtop microcentrifuge. (Place the centrifuge adapters in <sup>a</sup> balanced arrangement within the centrifuge.)

• Centrifuge at 700 <sup>x</sup> g for <sup>5</sup> <sup>s</sup> (3,000 rpm in <sup>a</sup> standard benchtop microcentrifuge).

• Alternatively, use the LC Carousel Centrifuge for spinning the capillaries.

LightCycler<sup>®</sup> 480 Instrument II:

• Place the plate in <sup>a</sup> swing bucket centrifuge and centrifuge at 1,500 <sup>x</sup> g for 30 s.

6. Transfer the capillaries or the PCR plate to the LightCycler® Instrument II.

7. Cycle the samples as described above.

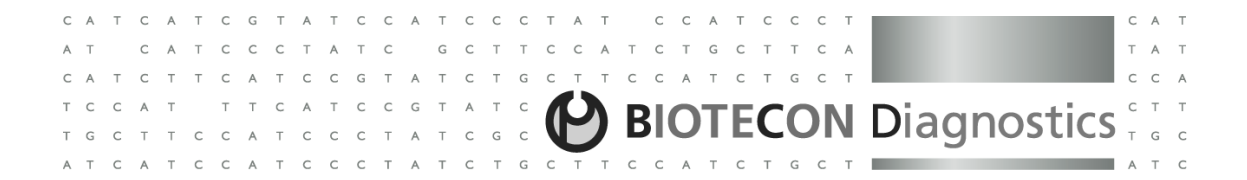

### **2.3 Analysis**

#### **Color Compensation**

 The use of the previously generated color compensation file or color compensation object is <sup>a</sup> prerequisite for the unambiguous discrimination of Campylobacter DNA and Internal Control (IC) DNA amplification in this dual-color experiment. For additional information on the generation and use of <sup>a</sup> color compensation file or object, refer to the LightCycler® Instrument Operator's Manual or the LightCycler® <sup>480</sup> Instrument Operator's Manual and to the pack insert of the LightCycler® Color Compensation Set. The LightCycler® Color Compensation Set is intended for the LightCycler® Carousel-Based System but can also be used for the this kit in combination with the LightCycler ® <sup>480</sup> Instrument II.

Users of **LightCycler® Software 3.5** proceed as described below to use <sup>a</sup> stored color compensation file after the PCRrun on the LightCycler® Carousel-Based System:

- 1. Select the data file in the LightCycler® Data Analysis module of the LightCycler® Software.
- 2. Click on the Select <sup>a</sup> Program button and select the program to be analyzed.
- 3. Under the Color Compensation menu, select Load Calibration Data, then highlight the stored 'CCC' color compensationfile. Alternatively, click on the Select CCC Data button and choose Import CCC File.
- 4. To display the color compensated data, click on the Color Compensation button. Alternatively, select Enable under theColor Compensation pull-down menu.
- 5. To return to the raw data, click on the Color Compensation button again. Alternatively, select Disable under ColorCompensation pull-down menu.

Users of **LightCycler® Software 4.x** proceed as described below to use <sup>a</sup> stored color compensation object after the PCR run on the LightCycler® Carousel- Based System:

- 1. Add the analysis module, click Color Compensation in the analysis window, then select Select Color Compensation... .
- 2. Select the color compensation object you want to apply, then click OK.
- 3. A small dialog box opens so you can select the channels to compensate. The number of channels displayed dependson the number of channels used in the color compensation experiment. By default all channels are selected.
- 4. Deselect any channels you do not want to compensate (i.e., for this kit select channels 530, 640, and 705 only), then click OK.
- 5. The analysis charts are redrawn using the compensated data. Notice that the Color Compensation menu label now says "(On)".

Users of **LightCycler® <sup>480</sup> Software 1.5** proceed as described below to use <sup>a</sup> stored color compensation object after the PCR run on the LightCycler® <sup>480</sup> Instrument II:

1. Add the analysis module, click Color Comp in the analysis window, then select between the options *In Use* or *In* Database.

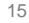

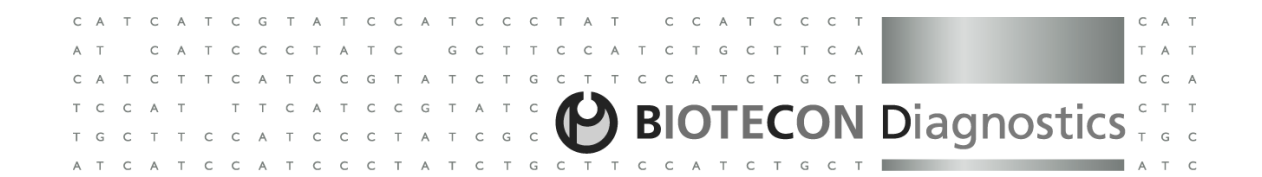

- 2. Select the color compensation object you want to apply, then click OK.
- 3. A small dialog box opens so you can select the channels to compensate. The number of channels displayed depends on the number of channels used in the color compensation experiment. By default all channels areselected.
- 4. Deselect any channels you do not want to compensate (i.e., for this kit select channels Fluos (465-510), Red 640(498-640), Cy <sup>5</sup> / Cy 5.5 (498-660) only), then click OK.
- 5. The analysis charts are redrawn using the compensated data. Notice that the Color Comp menu label now says"(On)".

#### **Data Interpretation**

 Analyze real-time PCR results in channels F2/Back-F1 and F3/Back-F1 (LightCycler® Software 3.5 and software versions below), in channels 640/Back <sup>530</sup> and 705/Back <sup>530</sup> (LightCycler® Software 4.x) or channels Red <sup>640</sup> (498-640) and Cy <sup>5</sup> / Cy 5.5 (498-660) (LightCycler® <sup>480</sup> Software 1.5) respectively, using the Quantification module (LightCycler® Software 3.5 and software versions below), the Qualitative Detection module (LightCycler® Software 4.x) or the Abs Quant/2nd Derivative Max analysis type (LightCycler® <sup>480</sup> Software 1.5) of the LightCycler® Analysis Software. Check for <sup>a</sup> positive result of the Internal Control (visible signal in channel F3, 705 or Cy5 / Cy 5.5 (498-660)) for each sample that is negative for Campylobacter DNA (no signal in channel F2, <sup>640</sup> or Red <sup>640</sup> (498-640)). Compare the results from channel F2, <sup>640</sup> or Red 640 (498-640) (Campylobacter) and channel F3, <sup>705</sup> or Cy <sup>5</sup> / Cy 5.5 (498-660) (Internal Control) for each sample, and interpret the results as described in the table below:

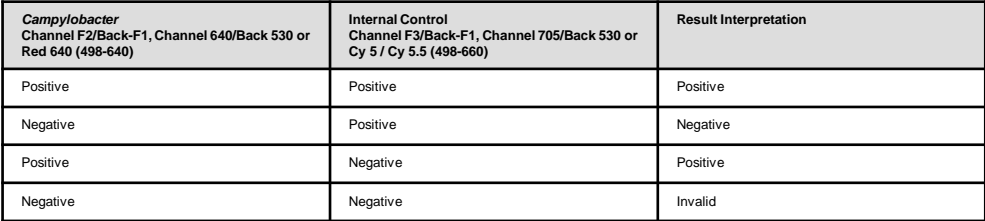

**Note**

• Use the "High Sensitivity" setting of the LightCycler ® <sup>480</sup> Software 1.5 to calculate results.

• Always check the software results (red signals for positive samples/green signals for negative samples) for plausibilityby inspection of the amplification curves (LightCycler® Software 4.x and LightCycler® <sup>480</sup> Software 1.5).

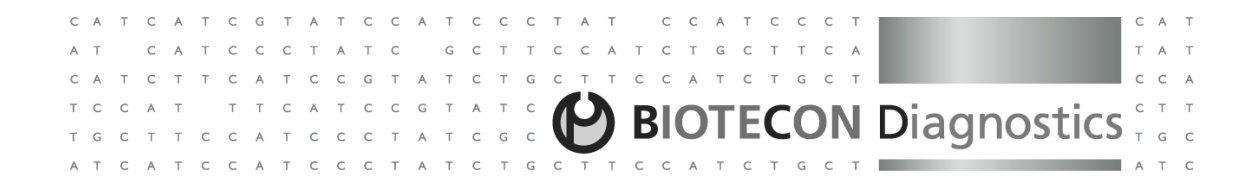

In case of <sup>a</sup> positive result, some of the detected Campylobacter spp. can be identified by melting curve analysis. The following table shows the specific melting temperature  $T_m$  for the Internal Control and 3 very important  $C_{\text{c}}$ Campylobacter species and the corresponding detection channel of the melting peaks.

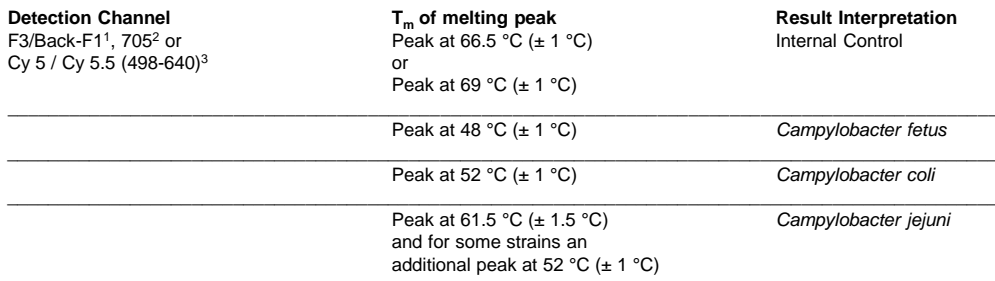

The quality of the melting curves depends on the Initial amount of DNA. The best result for identification by melting curvewill be obtained at crossing points < approx. 28. For samples with a very low amount of Campylobacter DNA (crossing point > 28 in channel F21, 640<sup>2</sup> or Red 640 (498-640)<sup>3</sup>) melting curve analysis in channel F31, 705<sup>2</sup> or Cy 5 / Cy 5.5 (498-660)<sup>3</sup> might not be possible.

1 LightCycler® Software 3.5 and software versions below2 LightCycler® Software 4.x3 LightCycler® <sup>480</sup> Software 1.5

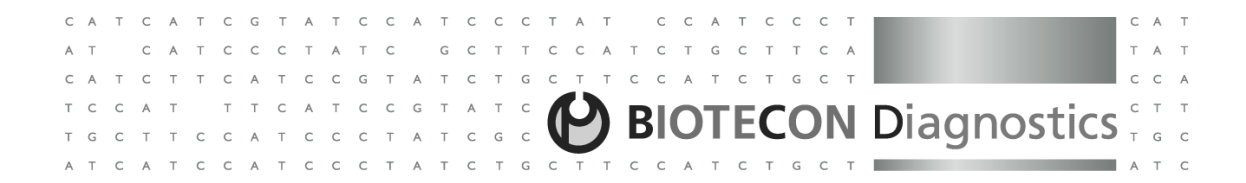

## **3. Troubleshooting**

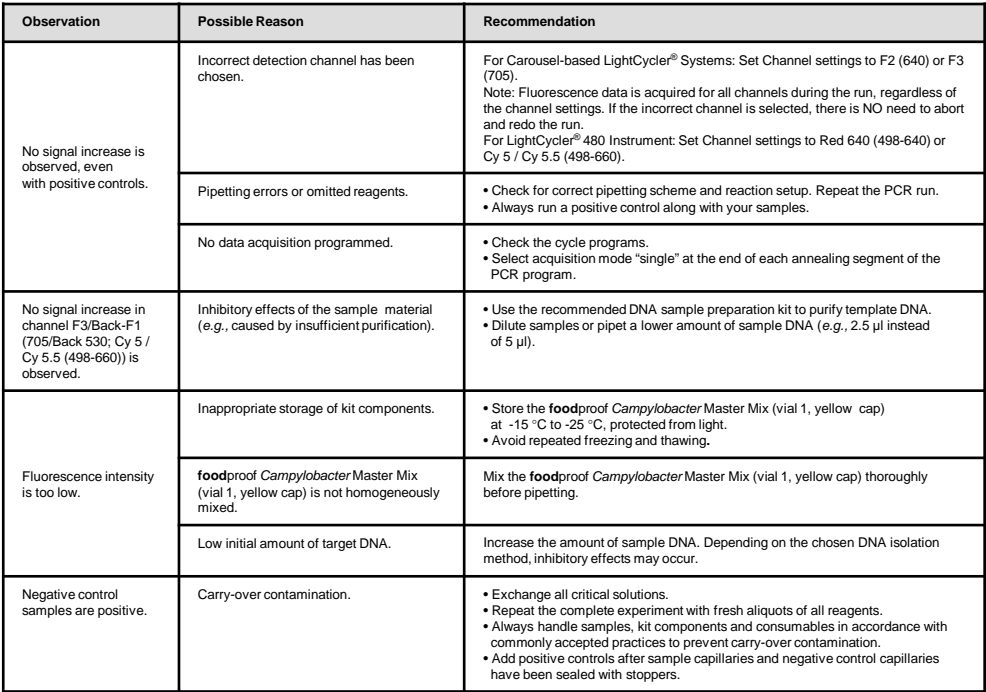

#### TCGTATCCATCCCTAT CCA CATCCCTATC GCTTCCATCTGCTTCA T A T CATCTTCATCCGTATCTGCTTCCA **BIOTECON Diagnostics** TCCAT TTCATCCGTATC T G C T T C C A T C C C T A T C G C ATCATCCATCCCTATCTGCTTCCATCTGC

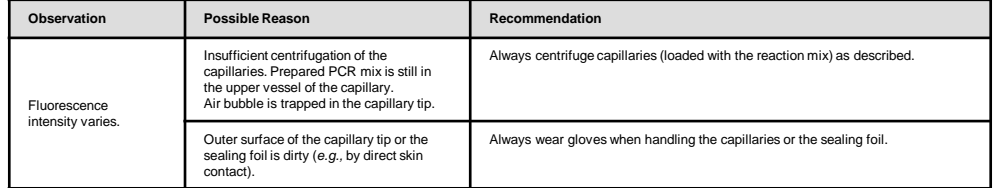

#### **4. Additional Information on this ProductHow this Product Works**

 The **food**proof Campylobacter Detection Kit provides primers and Hybridization Probes (for sequence-specific detection), convenient premixed reagents, and <sup>a</sup> control template for reliable interpretations of results. To ensure maximum reliability of the kit and to prevent misinterpretation of negative results due to inhibition of the amplification, an Internal Control (IC) is supplied with the kit (vial 3, white cap for the LightCycler® Carousel-Based System and vial 6, black cap for the LightCycler® <sup>480</sup> Instrument II). The IC has to be added to each reaction. Hybridization Probes were designed to bind specifically the IC, allowing detection in channel F3 (LightCycler® Software 3.5 and versions below), <sup>705</sup> (LightCycler® Software 4.x) or Cy <sup>5</sup> / Cy 5.5 (498-660) (LightCycler® <sup>480</sup> Software 1.5), whereas the Campylobacter DNA is detected in channel F2 (LightCycler® Software 3.5 and versions below), <sup>640</sup> (LightCycler® Software 4.x) or Red <sup>640</sup> (498-640) (LightCycler® <sup>480</sup> Software 1.5). In case of <sup>a</sup> negative result due to inhibition of amplification by the sample DNA of interest, the amplification of the IC is suppressed as well. Whereas <sup>a</sup> negative result for the sample DNA of interest and amplification of the IC clearly indicates the absence of Campylobacter DNA in the sample. The **food**proof Campylobacter Detection Kit minimizes contamination risk and contains all reagents (except for template DNA) neededfor detection of *Campylobacter* DNA. The kit is specifically adapted for PCR using the LightCycler® System. Primers and Hybridization Probes provide specific detection of *Campylobacter* DNA in food samples. The kit described in this Instruction Manual has been developed for the LightCycler® System.

### **Test Principle**

- 1. Using the kit's supplied sequence-specific primers in <sup>a</sup> polymerase chain reaction (PCR), the LightCycler® System andits associated reagents amplify and simultaneously detect fragments of *Campylobacter* spp. specific sequences.
- 2. The LightCycler® System detects these amplified fragments in real time through fluorescence generated by their corresponding pair of sequence-specific Hybridization Probes. For each amplicon, one probe is labeled at the 5´-endwith an acceptor fluorophore and, to avoid extension, is modified at the 3'-end by phosphorylation. The other oligonucleotide probe is labeled at the 3´-end with <sup>a</sup> donor fluorophore.
- 3. During the annealing phase of each PCR cycle, these probes hybridize to an internal sequence of the amplicon. Onlywhile hybridized in close proximity to each other do these probes result in fluorescence resonance energy transfer (FRET) between the two fluorophores. During FRET, the light source of the LightCycler® System excites the donorfluorophore and part of the excitation energy is transferred to the acceptor fluorophore.
- 4. The LightCycler<sup>®</sup> Instrument measures the emitted fluorescence of the acceptor fluorophore.

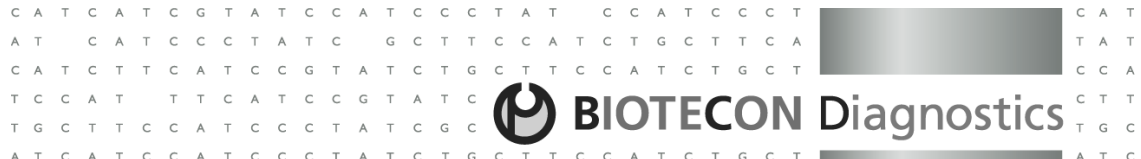

#### **Prevention of Carry-Over Contamination**

 The heat-labile Uracil-DNA Glycosylase (UNG) is suitable for preventing carry-over contamination between PCRs. This technique relies on the incorporation of deoxyuridine triphosphate (dUTP) during all amplification reactions, and the pretreatment of all successive PCR mixtures with the heat-labile UNG. The UNG cleaves DNA at any site where <sup>a</sup> deoxyuridine residue has been incorporated. The resulting abasic sites are hydrolyzed due to the high temperatures during the initial denaturation step, and can no longer serve as PCR templates. The heat-labile UNG is inactivated duringthe initial denaturation step. Native DNA (e.g., the isolated *Campylobacter* genomic DNA) does not contain uracil and is therefore not degraded by this procedure. Since dTTP is replaced with dUTP and UNG is included in the **food**proof Campylobacter Detection Kit, decontamination can be achieved with the provided reagents.

#### **Background Information**

 The genus Campylobacter is <sup>a</sup> group of spiral-shaped bacteria which comprises currently <sup>16</sup> species. Most human illness is caused by one species, called *Campylobacter jejuni*, but 1-10% of human *Campylobacter* cases are caused by other species. In Germany, Campylobacter bacteria are the second most frequent organisms to Salmonella causing food related diarrhea [1]. While Salmonella is known as <sup>a</sup> foodborne pathogen in public, most of the people do not know Campylobacter. The symptoms of <sup>a</sup> Campylobacter infection are similar to Salmonellosis. After an incubation time of 3-5 days the patient gets diarrhea, nausea, cramps, headache, fever and insomnia. In most of the cases the bacteria are transmitted by food (above all raw poultry and raw milk products) but also surface water contaminated with feces can bethe origin of infection. Since conventional microbiological methods for the detection and identification of *Campylobacter*  are very time-consuming, PCR has been introduced to the food industry as <sup>a</sup> highly sensitive and specific detectionmethod [2].

### **Product characteristics**

 **Specificity:** The **food**proof Campylobacter Master Mix is sequence-specific for the most important members of the genus Campylobacter. Inclusivity has been tested with more than <sup>218</sup> strains of the <sup>6</sup> species detected by this kit. Strains of *Campylobacter* species other than the six target organisms might be detected. Exclusivity was determined using 60 species of phylogenetically closely related bacteria strains (Helicobacter and Arcobacter) and strains of the same microbiological environment.

**Sensitivity:** <sup>A</sup> relative detection limit of <sup>1</sup> to <sup>10</sup> cells per <sup>25</sup> g sample can be achieved with all kinds of foods. The **food**proof Campylobacter Detection kit detects down to <sup>10</sup><sup>3</sup> – <sup>10</sup><sup>4</sup> cfu/ml of enrichment cultures (depending on thesample preparation kit used, see Additional Equipment and Reagents Required).

#### **References**

- 1. Robert-Koch-Institut. 2003. Ausgewählte bakterielle Gastroenteritiden im Jahre 2002. EpidemiologischesBulletin Nr. 46.
- 2. Scheu PM, Berghof K, Stahl U. 1998. Detection of pathogenic and spoilage micro-organisms in food withthe polymerase chain reaction. Food Microbiology 15, 13-31

#### **Quality Control**

The **food**proof Campylobacter Detection Kit is function tested using the LightCycler® System.

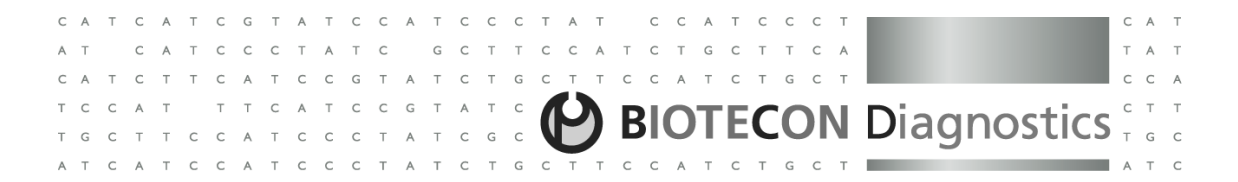

#### **5. Supplementary Information**

#### **5.1 Ordering Information**

 BIOTECON Diagnostics is offering <sup>a</sup> broad range of reagents and services. For <sup>a</sup> complete overview and for more information, please visit our website at www.bc-diagnostics.com.

## **5.2 License**

#### **License Notice**

 The purchase price of this product includes limited, nontransferable rights under U.S. Patent No. 7,687,247 owned by Life Technologies Corporation to use only this amount of the product to practice the claims in said patent solely for activities of the purchaser for bioburden testing, environmental testing, food testing, or testing for genetically modified organisms (GMO) in accordance with the instructions for use accompanying this product. No other rights are conveyed, including no right to use this product for in vitro diagnostic, therapeutic, or prophylactic purposes. Further information on purchasing licenses under the above patent may be obtained by contacting the Licensing Department, Life TechnologiesCorporation, <sup>5791</sup> Van Allen Way, Carlsbad, CA 92008. Email: outlicensing@lifetech.com.

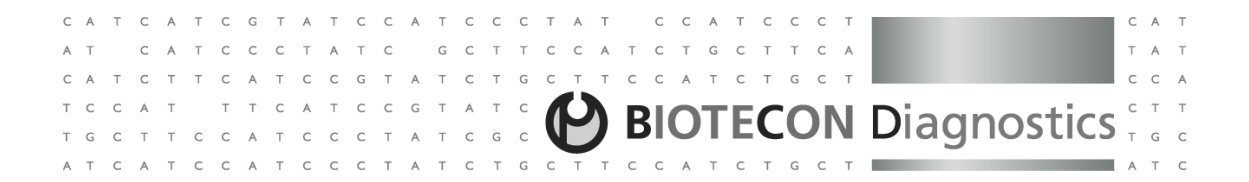

#### **5.3 Trademarks**

 **food**proof® is <sup>a</sup> trademark of BIOTECON Diagnostics GmbH. LIGHTCYCLER and HYBPROBE are trademarks of Roche. Other brand or product names are trademarks of their respective holders.

#### **5.4 Contact and Support**

 If you have questions or experience problems with this or any other product of BIOTECON Diagnostics, please contact our Technical Support staff (for details see www.bc-diagnostics.com). Our scientists commit themselves to providing rapid and effective help. We also want you to contact us if you have suggestions for enhancing our product performance or using our products in new or specialized ways. Such customer information has repeatedly proven invaluable to us and the worldwide research community.

## **6. Change Index**

Version 1First version of the package insert.

Version 2, October 2009Page 1: Version number, LightCycler 480 **II**

Version 3, March 2017License Notice changed.

Version 4, September 2017License Notice changed.

R 310 05 20 (6) R 310 05 20 (6)

#### **BIOTECON Diagnostics GmbH**

Hermannswerder 17 14473 Potsdam – Germany Phone +49 (0) 331 2300-200 Fax +49 (0) 331 2300-299www.bc-diagnostics.combcd@bc-diagnostics.com